## WORKERS' **COMPENSATION** CALCULATOR DOWNLOAD INSTRUCTIONS

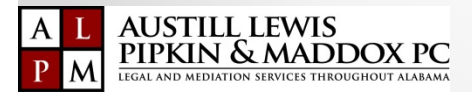

# Steps to Download The Calculator

Open Windows Explorer Right Click on Desktop

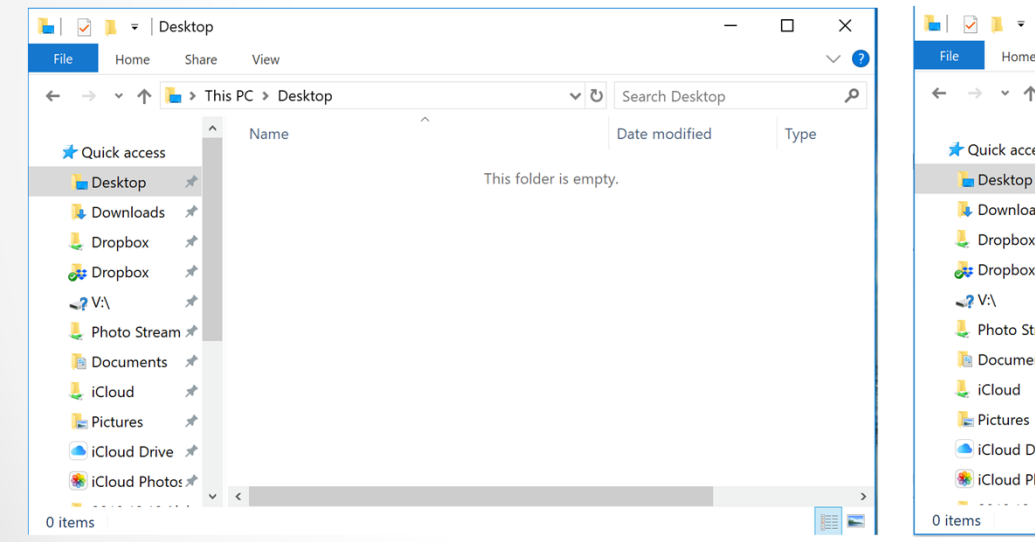

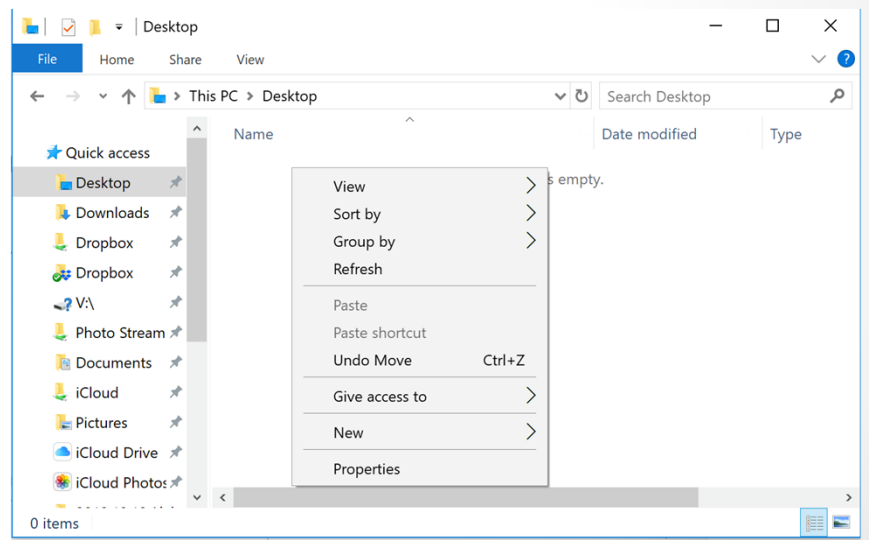

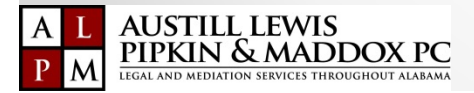

# Steps to Download The Calculator

Click NEW, then FOLDER Name Folder WC CALCULATOR

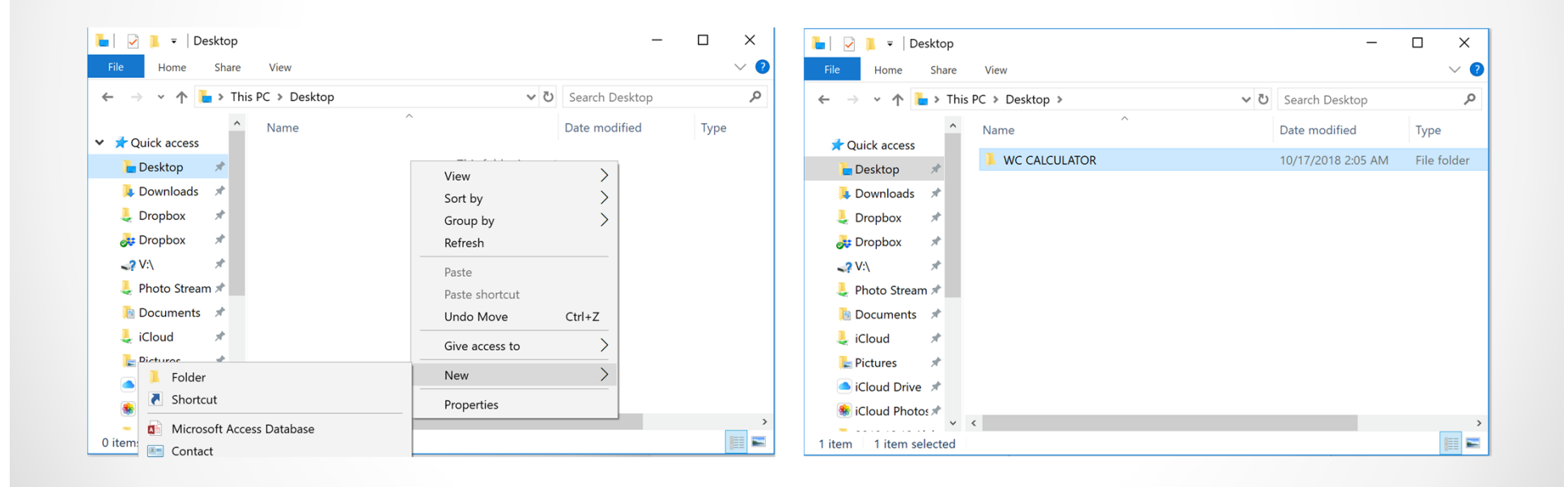

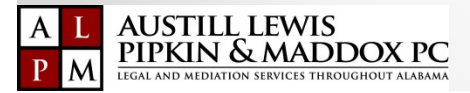

## Steps to Download The Calculator

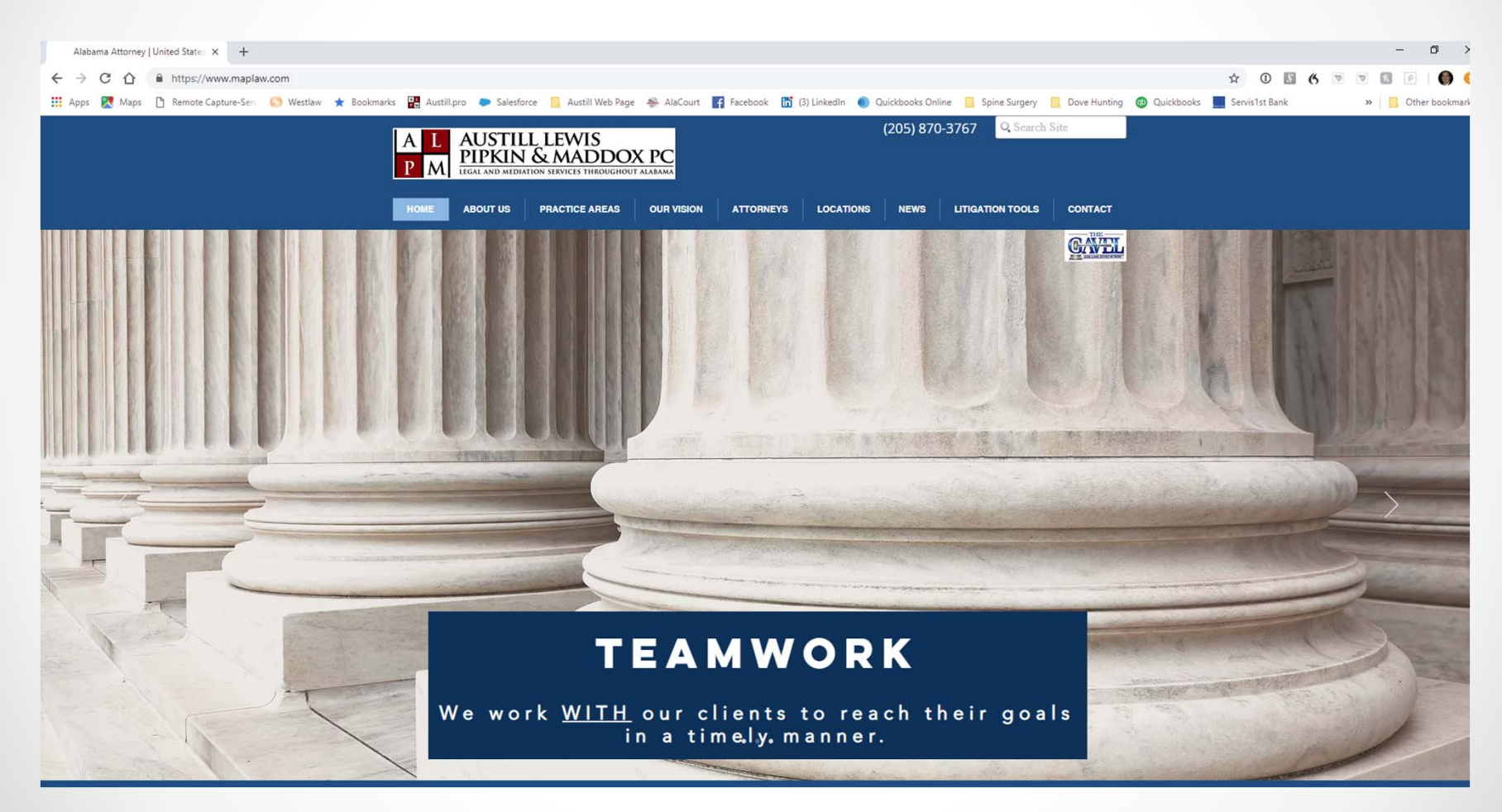

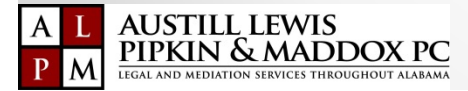

## Click on "Litigation Tools"

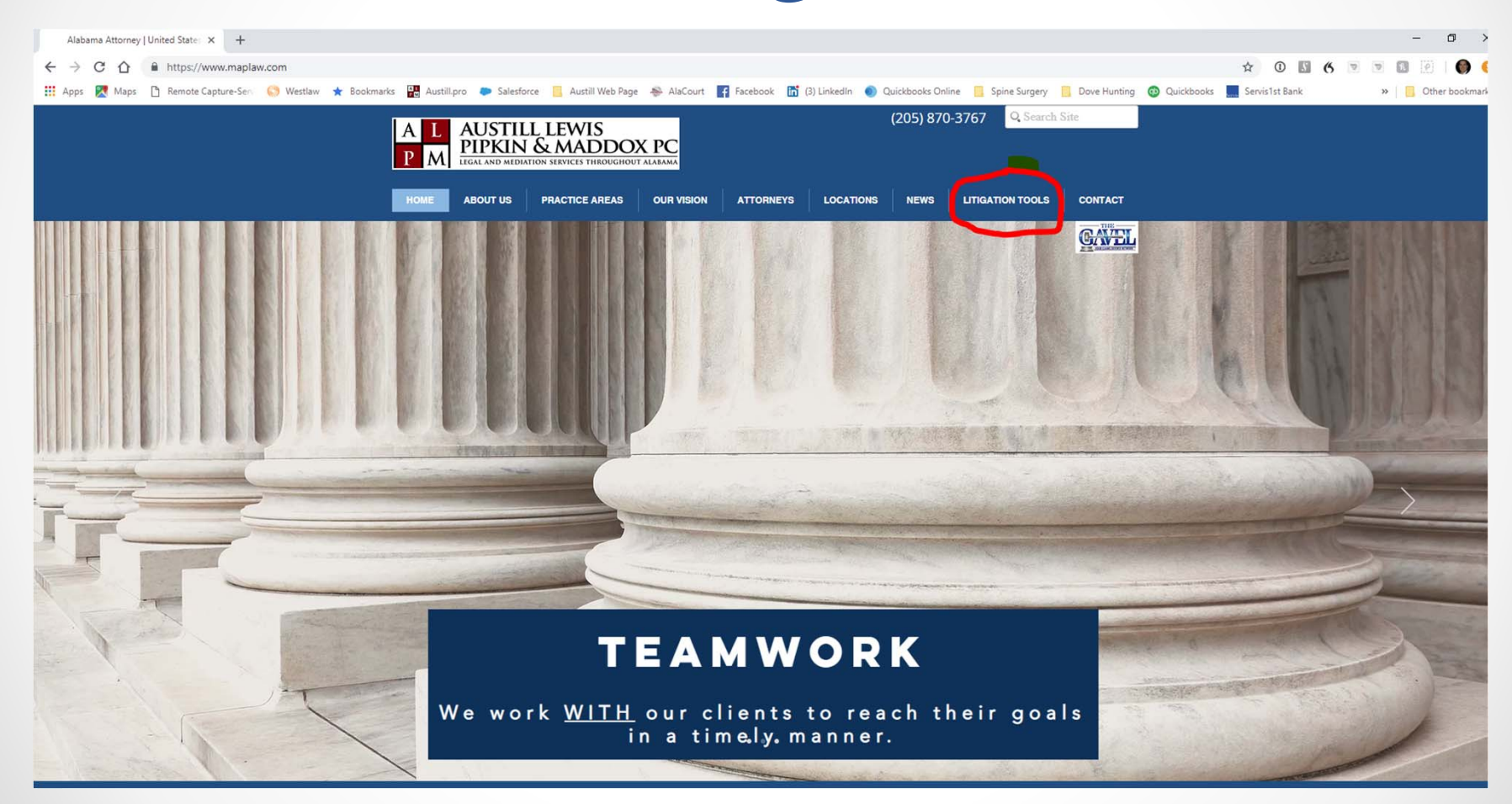

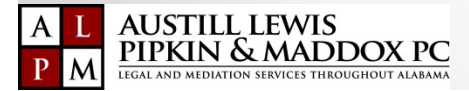

# Litigation Tools Page

**ATTORNEYS** 

**LITIGATION TOOLS** 

### The Workers' Compensation

**OUR VISION** 

Calculator will assist you in performing all your calculations for PPD, PTD, and Scheduled Member Injuries. Click on the image to download the excel form.

**AUSTILL LEWIS** 

**ABOUT US** 

PIPKIN & MADDOX PC

**PRACTICE AREAS** 

 $\mathsf{A}$ 

**HOME** 

**Workers' Compensation Calculator** 

When you click on the link a new page linked to dropbox will open. You will need to click on the three dots on the far right (...) and then select download.

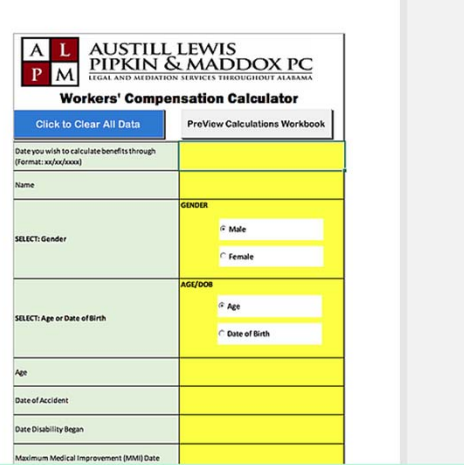

(205) 870-3767 Q. Search Site

CONTACT

LOCATIONS NEWS LITIGATION TOOLS

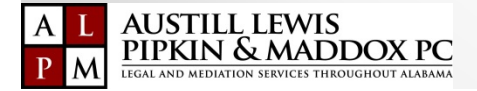

## Clicking WC Calculator will open <sup>a</sup> new dropbox page

### GoogleChrome FireFox

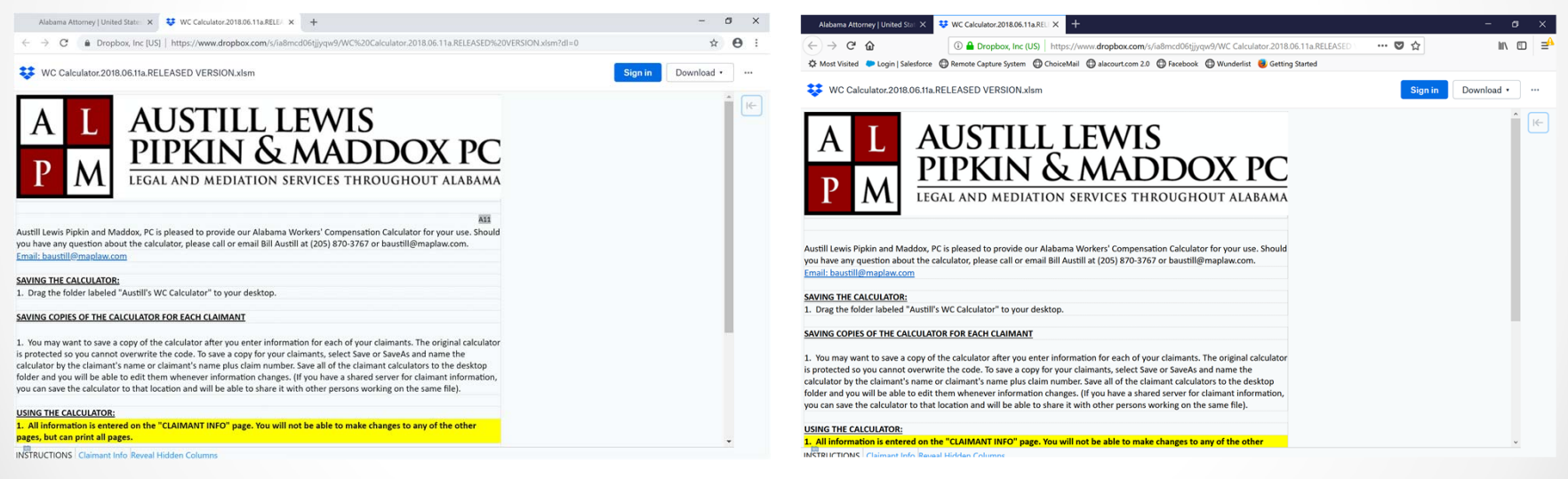

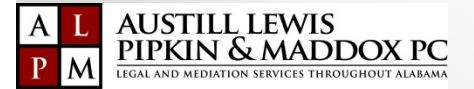

## Clicking WC Calculator will open <sup>a</sup> new dropbox page

### Microsoft Edge Internet Explorer

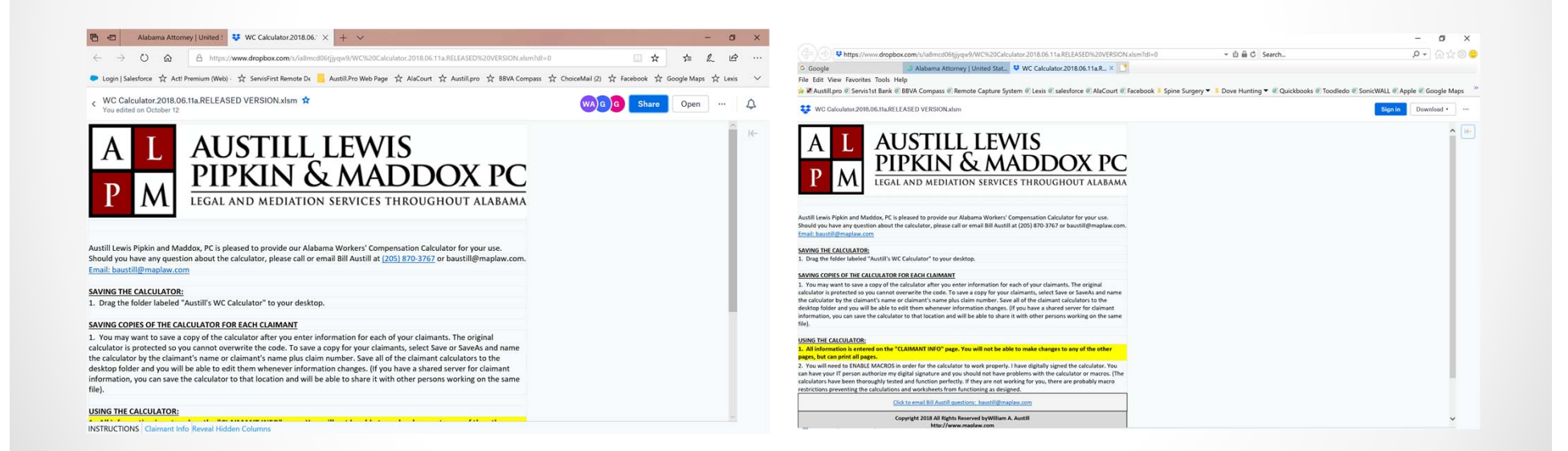

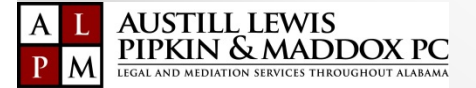

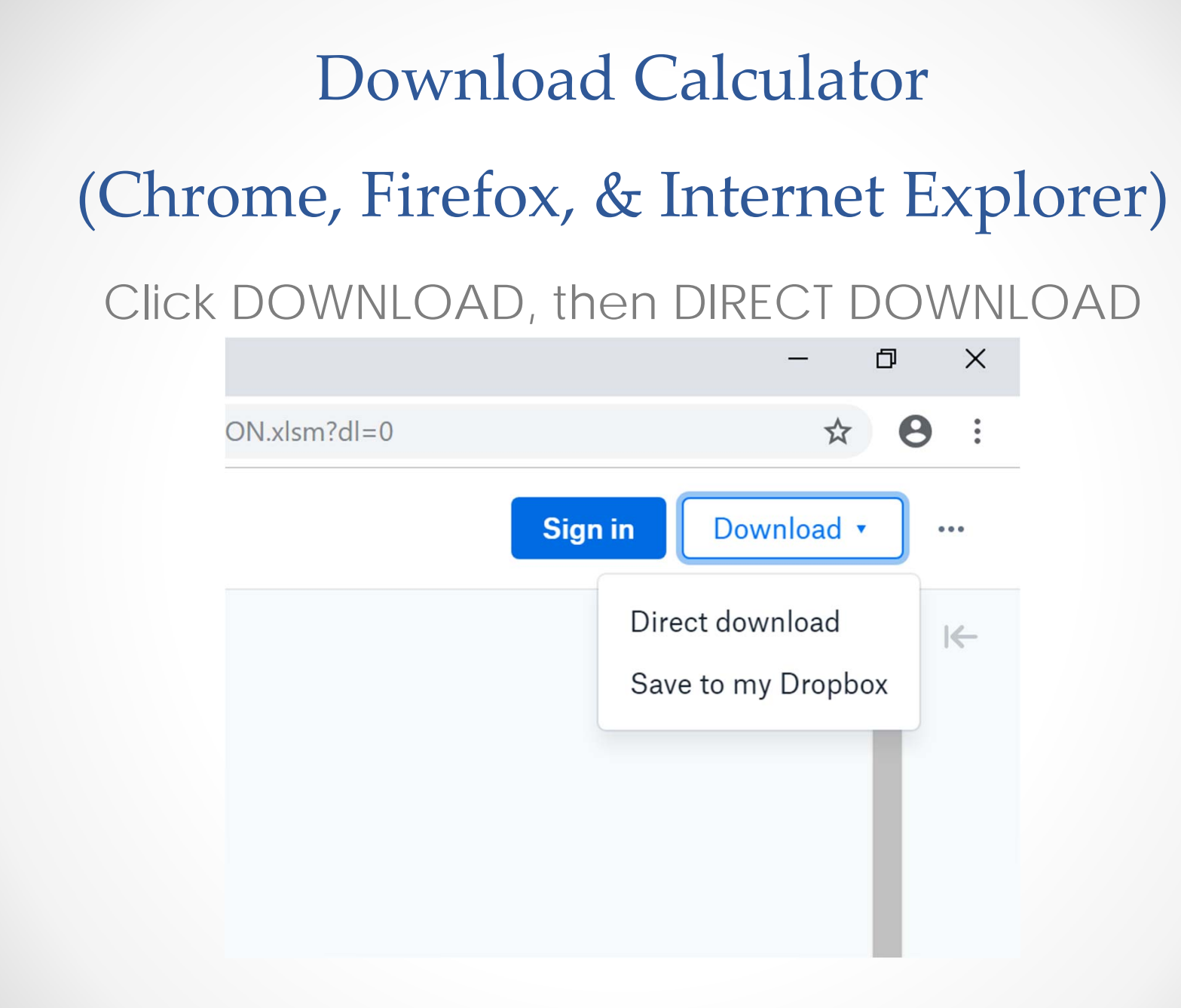

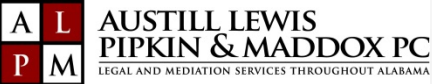

### Download Calculator (Edge) Click 3 dots Click Download $(WA)G$  $G$  $G$ **Share**  $\Delta$ Open **Share**  $\cdots$ Open  $\bullet\bullet\bullet$

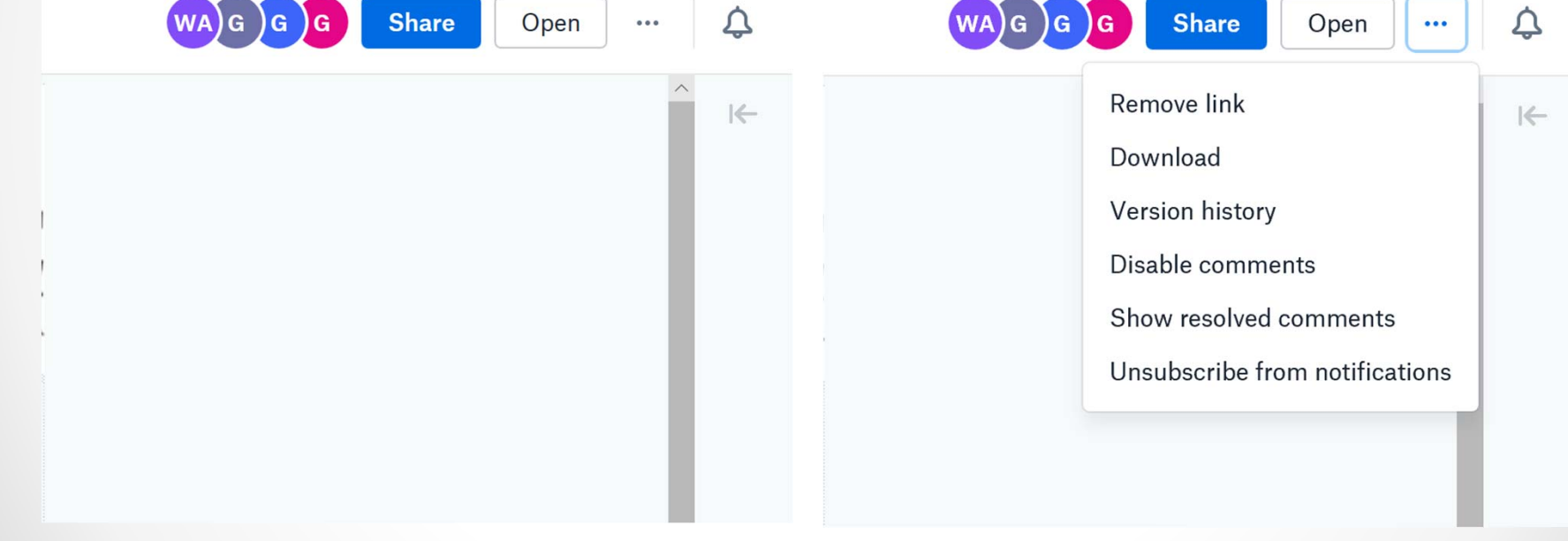

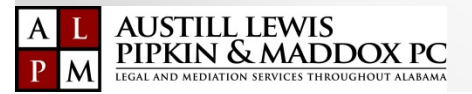

## Save Calculator

### Chrome Firefox

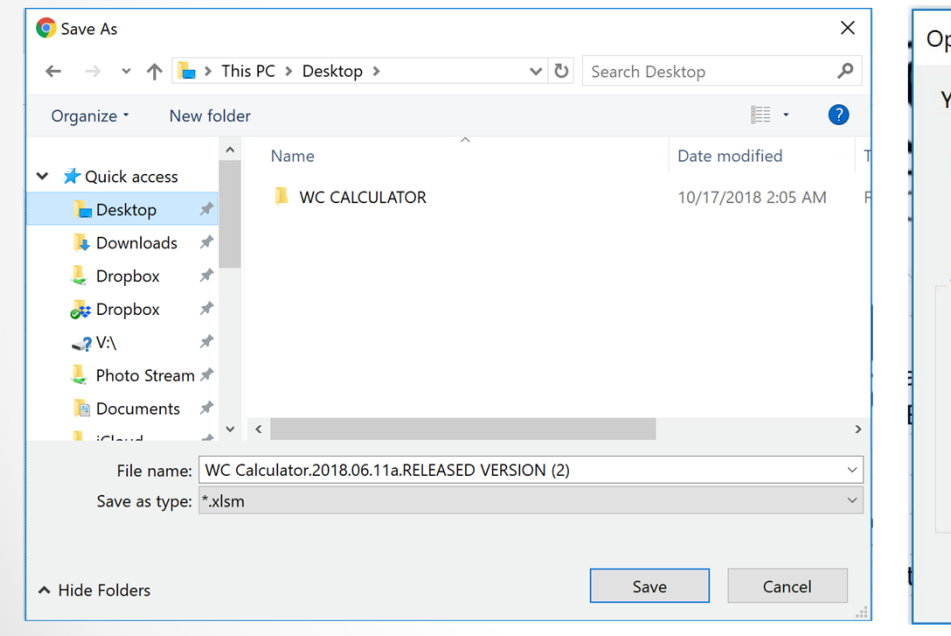

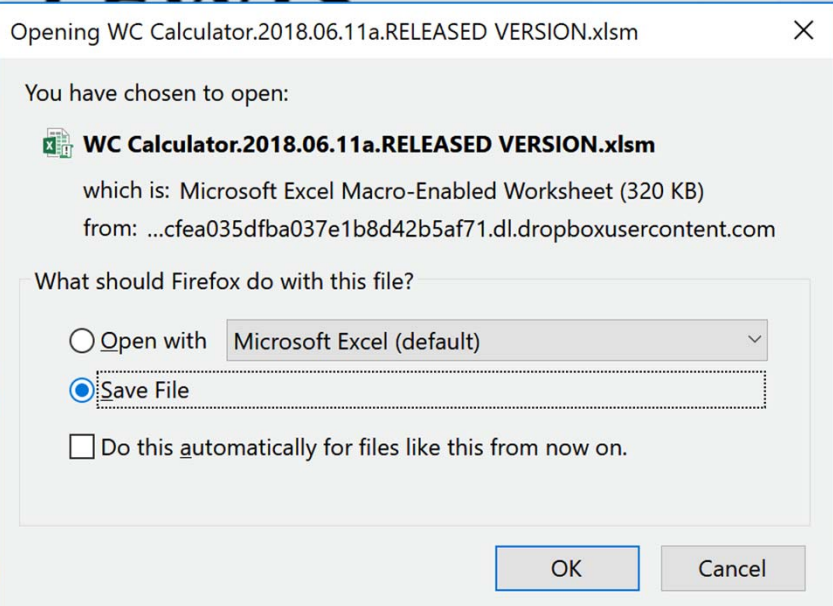

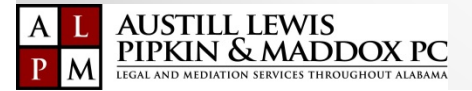

## **Save Calculator**

Edge

### **Internet Explorer**

Maddox, PC is pleased to provide our Alabama Workers' Compensation Calculator for your use. estion about the calculator, please call or email Bill Austill at (205) 870-3767 or baustill@maplaw.com.

 $:com$ 

DR:

ed "Austill's WC Calculator" to your desktop.

### **CALCULATOR FOR EACH CLAIMANT**

e a copy of the calculator after you enter information for each of your claimants. The original o you cannot overwrite the code. To save a copy for your claimants, select Save or SaveAs and name imant's name or claimant's name plus claim number. Save all of the claimant calculators to the will be able to edit them whenever information changes. (If you have a shared server for claimant ve the calculator to that location and will be able to share it with other persons working on the same

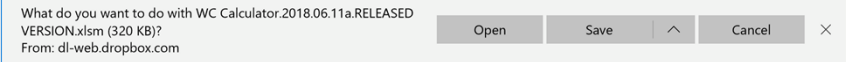

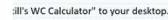

### **ATOR FOR EACH CLAIMANT**

Alther to the calculator after you enter information for each of your claimants. The original<br>of the calculator after you enter information for each of your property and the calculator and the code. To save a a copy for yo alculator to that location and will be able to share it with other persons working on the same

### 1 the "CLAIMANT INFO" page. You will not be able to make changes to any of the other

CROS in order for the calculator to work properly. I have digitally signed the calculator. You ze my digital signature and you should not have problems with the calculator or macros. (The ly tested and function perfectly. If they are not working for you, there are probably macro ilations and worksheets from functioning as designed.

Do you want to open or save WC Calculator.2018.06.11a.RELEASED VERSION.xlsm (319 KB) from ucfbe21c48a9979ebdf852734299.dl.dropboxusercontent.com?

Open Save Cancel

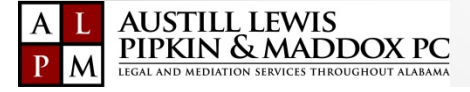

# Open your Calculator

### Desktop Open WC Calculator

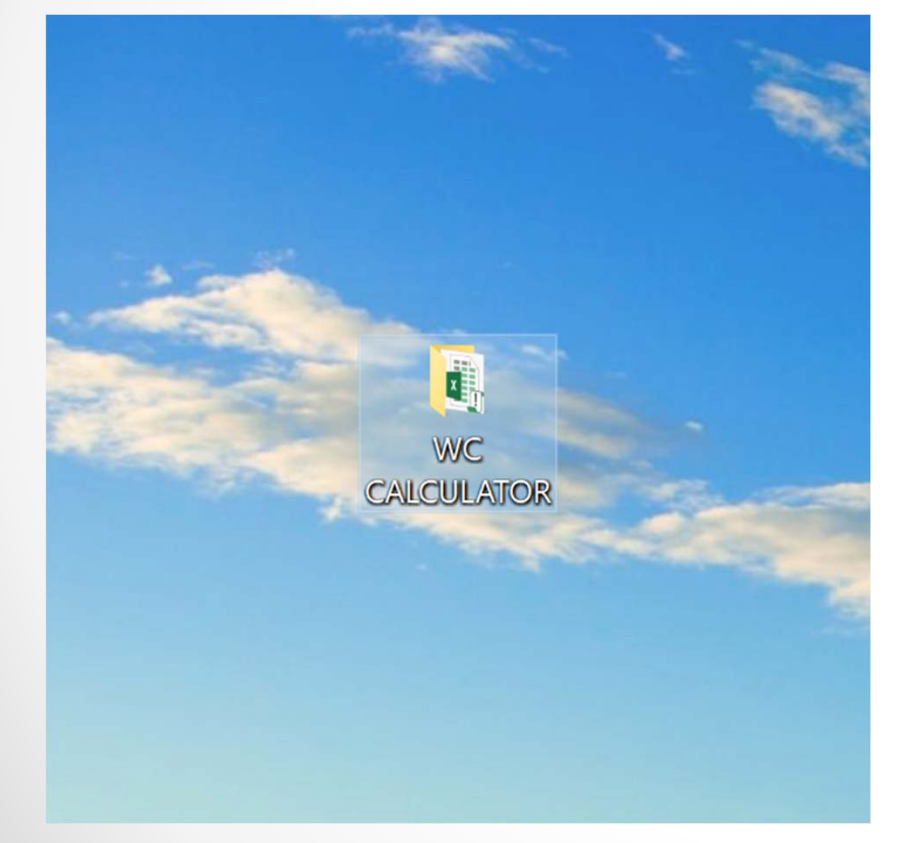

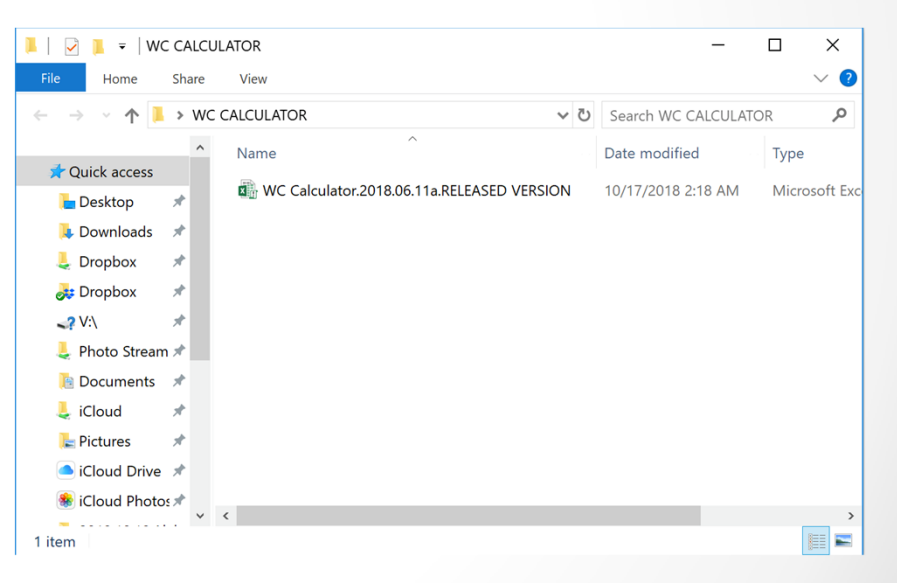

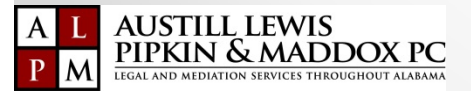

# Open your Calculator

Enable Editing **Open as "Read Only"** 

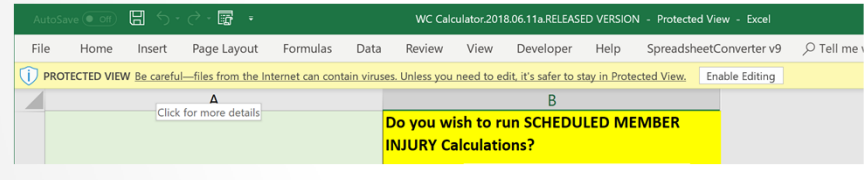

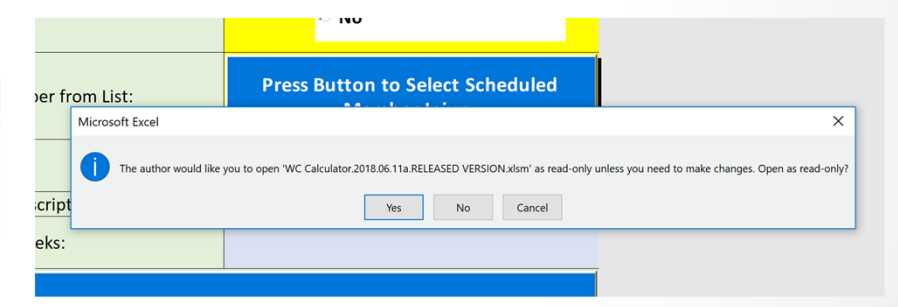

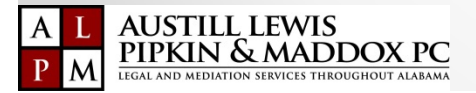

# Open your Calculator

### Enable Content (Macros) You are Ready to Start

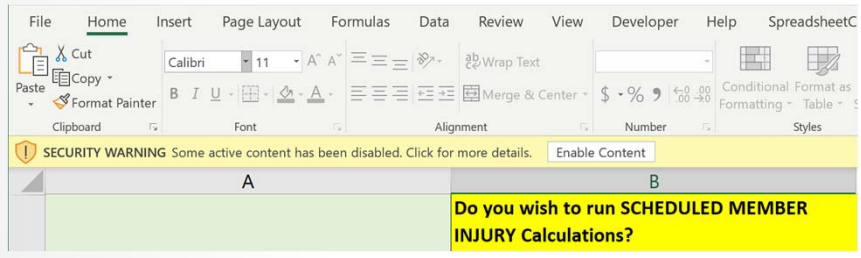

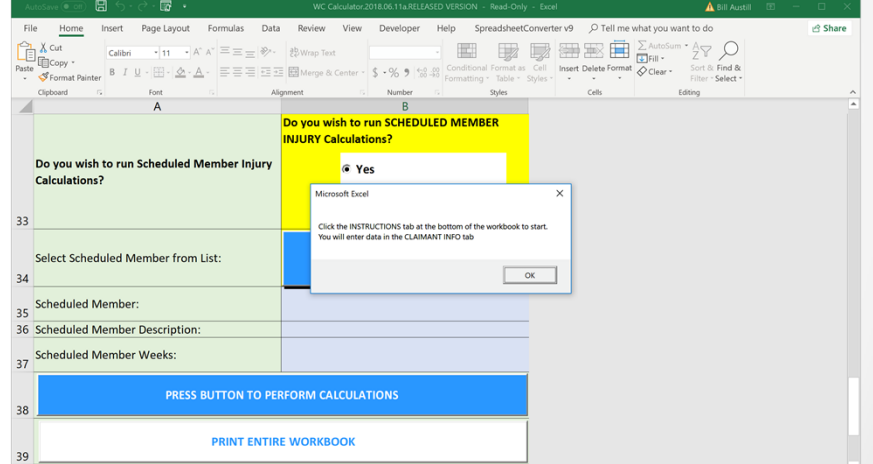

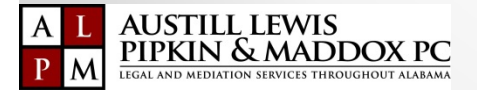